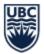

# How to View STVC Course Version Details

### Learning Objective

By the end of this training, Department Administrators should understand how to use the Special Topics and Variable Credit (STVC) application to review STVC course titles, and credit value.

### Overview

The STVC Course Section Report can be used to view all STVC courses ever offered for a course (including historical records back to 2005W). This report can be exported to Microsoft Excel.

The report will show course sections that meet two criteria:

- 1. STVC course sections that have been created in Workday
- 2. Course sections that are in 'Open' or 'Published' status

The report can be used for the following purposes:

- 1. Identify and list all STVC courses by academic period (first period offered)
- 2. Identify and list all STVC courses associated to a course subject
- 3. Identify and list all STVC courses by Course Owner (academic unit or units owning the course)
- 4. Identify and list all STVC courses generated from a course version
- 5. Identify and list all STVC courses versions from one STVC course
- 6. Identify and list all special topic courses

Note: Only Scheduling Services can create new versions of STVC courses. Please contact Scheduling Services to request the creation of a new version.

### Accessing the STVC Courses dashboard

- STEP 1: Go to Workday home page
- **STEP 2:** Select **Menu** at the top left corner of the page
- STEP 3: Select Scheduling to access Scheduling dashboard

| Menu       |            | ×   |
|------------|------------|-----|
| Apps       | Shortcuts  |     |
| Your Saved | Order      | (î, |
| ×          | Scheduling | ^   |

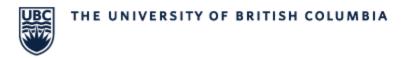

# STEP 4: Select the Course & Course Sections tab STEP 5: Click the link for Special Topics & Variable Credit Courses

| ← Scheduling                                                                                                    |     |
|----------------------------------------------------------------------------------------------------|-----|
| Information<br>MICROSOFT EDGE REQUIRED FOR THE SCHEDULING SYSTEM (SCIENTIA)<br>To access Scientia you must use Microsoft Edge. If you are currently viewing this page from Firefox, Chrome or another web browser, you will need to re-open the<br>View More | iis |
| Scientia Links Course & Course Sections Teaching Assignments Standard Timetable                                                                                                    |     |
|                                                                                                    |     |
| Course                                                                                                    |     |
| Course Attributes - Central                                                                                                    | >   |
| Special Topics Variable Credit Courses                                                                                                    | 12  |
| Course Section                                                                                                    |     |
| Find Course Section Definitions - Central                                                                                                    | >   |
| Course Section Search - Central                                                                                                    | >   |
| Course and Course Section Tags - Central                                                                                                    | >   |
| More (5)                                                                                                    |     |

STEP 6: Click on Special Topics & Variable Courses to open a submenu

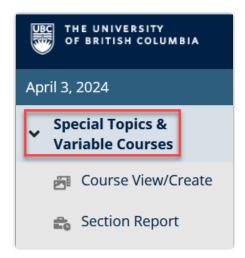

# THE UNIVERSITY OF BRITISH COLUMBIA

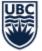

# View created versions of an individual course

STEP 1: On the main screen, select Course View/Create

**STEP 2:** In the search bar, type in the course code (ensure an "\_O" is included)

**STEP 3:** Click the **Search** button

**STEP 4:** Select a course from the **Course Code** list

| UBC THE UNIVERSITY<br>OF BRITISH COLUMBIA | CHEDULING COMMUNICATION                                        |                            |
|-------------------------------------------|----------------------------------------------------------------|----------------------------|
| April 3, 2024                             |                                                                |                            |
| > Special Topics &<br>Variable Courses    | Special Tapic Course List                                      |                            |
| 🛃 Course View/Create                      | Special Topic Course List                                      |                            |
| 💼 Section Report                          | Select the Special Topic and/or Variable Credit Course that yo | u would like to work with. |
| > Transfers                               | Q BIOL_O                                                       | SEARCH                     |
| Error Logs                                | Course Code                                                    |                            |
| «                                         | BIOL_O 420                                                     |                            |
|                                           | BIOL_0 452                                                     |                            |
|                                           | BIOL_O 520                                                     |                            |
|                                           | BIOL_0 552                                                     |                            |

### **STEP 5:** From the results, choose the effective date

| SIR | OF BRITISH COLUMBIA         | SCHEDULING         |                   |                                                                                                    |
|-----|-----------------------------|--------------------|-------------------|----------------------------------------------------------------------------------------------------|
| Γ   | Summary                     |                    |                   |                                                                                                    |
| 1   | The selected Course Version | details show in th | e upper portion o | of the form. STVC Course offerings from the course version (including any historical offerings dating back to 2005W) show in the bottom portion of the form. |
|     | BIOL_O_420_Special Topic    | s in Biology_9/1/2 | 024               | <b></b>                                                                                                    |
|     | BIOL_O_420_Special Topic    | s in Biology_5/1/2 | 010               |                                                                                                    |
|     | BIOL_O_420_Special Topic    | s in Biology_8/22/ | 2005              |                                                                                                    |

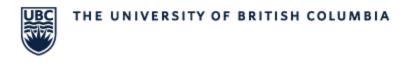

## STEP 6: Scroll down to find STVC course information

- a. Course owner
- b. academic level
- c. Title
- d. Max/min credits

| ~Overview         |                                                     |                 |                                                                                                    |
|-------------------|-----------------------------------------------------|-----------------|----------------------------------------------------------------------------------------------------|
| Status            | Approved                                            | Course Owner    | Department of Biology                                                                                                    |
| Effective Date    | iii September 1, 2024                               | Academic Level  | Undergraduate                                                                                                    |
| First Available   | iiii August 22, 2005                                |                 |                                                                                                    |
| Last Available    | iii August 31, 2024                                 |                 |                                                                                                    |
| ~ Course          |                                                     |                 |                                                                                                    |
| Course Subject    | BIOL_O                                              | Minimum Credits | 3                                                                                                    |
| Course Listing    | BIOL_O 420_Special Topics in Biology                | Maximum Credits | 9                                                                                                    |
| Title             | Special Topics in Biology                           | Description     | With permission of the department head, this course may be taken more than                                                               |
| Abbreviated Title | Special Topics in Biology                           |                 | once with a different topic. Credit will be granted for only one of BIOL 420 and BIOL 520 when the subject matter is of the same nature. |
| Special Topics    | A,B,C,D,E,F,G,H,I,J,K,L,M,N,O,P,Q,R,S,T,U,V,W,X,Y,Z | Public Notes    |                                                                                                    |
|                   |                                                     | Private Notes   | {3-9}. D: Department determines Credit Value                                                                                             |

### STEP 7: Scroll down to STVC Course List to find

- a. Available course versions
- b. Abbreviated Title
- c. Credits

| ✓ Special ↑<br>STVC Course Li | Topic Courses                 |                    |                               |                     |                   |         |
|-------------------------------|-------------------------------|--------------------|-------------------------------|---------------------|-------------------|---------|
| <b>Q</b> Course Offe          | rings                         | SEARCH TOPIC TITLE | Any                           | - TYPE   Any        |                   | • T     |
| Topic Title                   | First Available               | Last Available     | Course Version Effective Date | Last Available Date | Abbreviated Title | Credits |
| с                             | 2024-25 Winter Term 1 (UBC-O) |                    | 9/3/2024                      |                     | ANIMAL BIOMEC     | 3       |
| 1                             | 2024-25 Winter Term 1 (UBC-O) |                    | 9/3/2024                      |                     | FUNC GLYCOSC      | 3       |
| х                             | 2024-25 Winter Term 1 (UBC-O) |                    | 9/3/2024                      |                     | BIOL CONS FF FSH  | 3       |
| z                             | 2024-25 Winter Term 1 (UBC-O) |                    | 9/3/2024                      |                     | FIELD MYCOLOGY    | 3       |
| v                             | 2024-25 Winter Term 1 (UBC-O) |                    | 9/3/2024                      |                     | BACTERIAL PHYS    | 3       |
| В                             | 2024-25 Winter Term 1 (UBC-O) |                    | 9/3/2024                      |                     | CANCER            | 3       |
| S                             | 2024-25 Winter Term 1 (UBC-O) |                    | 9/3/2024                      |                     | DYNMC MDLLNG      | 3       |
| U                             | 2024-25 Winter Term 1 (UBC-O) |                    | 9/3/2024                      |                     | INSCT PHYSLGY     | 3       |
| A                             | 2024-25 Winter Term 1 (UBC-O) |                    | 9/3/2024                      |                     | COVID-19 BIOL     | 3       |
| E                             | 2024-25 Winter Term 1 (UBC-O) |                    | 9/3/2024                      |                     | ECOL RESTORATN    | 3       |

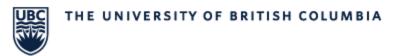

# View all sections of an STVC course

#### **STEP 1:** On the main screen, select **Section Report**

| April 3, 2024                        |                                  |                   |                  |                                    |                   |                  |                                                                            | Wol               | lcome Debb   |
|--------------------------------------|----------------------------------|-------------------|------------------|------------------------------------|-------------------|------------------|----------------------------------------------------------------------------|-------------------|--------------|
| Special Topics &<br>Variable Courses | STVC Course See                  | ction Repo        | ort              |                                    |                   |                  |                                                                            | We                | come Debt    |
| Course View/Create                   | <b>Q</b> . Search SDM Academic   | CourseSection     | SEARCH           | CADEMIC PERIOD   Any               | •                 |                  |                                                                            | Ŧ                 | <b>T</b> • 6 |
| Transfers                            | COURSE SUBJECT Any               |                   | - co             | JRSE OWNER   Any                   | •                 | SPECIAL TOPIC    | Any                                                                        | -                 |              |
| Error Logs                           | Academic Period                  | Course<br>Subject | Course<br>Number | Course Title                       | Section<br>Number | Special<br>Topic | Course Ownership                                                           | Effective<br>Date | Credits      |
| «                                    | 2023-24 Winter Term 2<br>(UBC-O) | NRSG_O            | 437-             | Mental Health Preceptorship        | P10               |                  | School of Nursing (Okanagan)                                               | 5/1/2018          | 8            |
|                                      | 2023 Summer Session<br>(UBC-O)   | MATH_O            | 620V             | Directed Studies in<br>Mathematics | V_001             | v                | Department of Computer<br>Science, Mathematics, Physics,<br>and Statistics | 8/20/2007         | 6            |
|                                      | 2023-24 Winter Term 1<br>(UBC-O) | PSYO_O            | 381A             | Directed Studies in Psychology     | A_001             | A                | Department of Psychology<br>(Okanagan)                                     | 5/1/2022          | 3            |

### STEP 2: Filter the report using either the search bar, or available filters

a. Use one or a combination of the fields at the top of the report to filter the data on the report.

Use the Manage Filters option to save commonly used filter or clear filter.

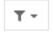

All fields are multiselect – more than one option can be chosen. Available filters include:

#### Academic Period

Academic period in which the section begins, followed by the campus. Example: 2023-24 Winter Term 1 (UBC-O)

• Course Subject

The short code for the course subject with campus initial attached. Example: BIOL\_O

### • Course Ownership

Academic unit offering the course; they are Senate approved and defined in Senate policy. Example: Department of Biology

#### • Special Topic

Version code of a Special Topics & Variable Credit course. One of A through Z.

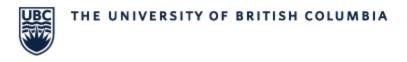

### **STEP 3:** Use the Columns to Sort

a. Click the column title to sort the data alphanumerically.

| > Special Topics &<br>Variable Courses | STVC Course Sectio                | n Report          | t      |              |      |                                |                   |     |                   |                          |                   |    |       |
|----------------------------------------|-----------------------------------|-------------------|--------|--------------|------|--------------------------------|-------------------|-----|-------------------|--------------------------|-------------------|----|-------|
| Course View/Create Section Report      | Q Search SDM Academic Cours       | eSection          | SEARCH | ACADEMIC     | PERI | od   Any                       | •                 |     |                   |                          |                   | Ŧ  | ۳.    |
| Transfers                              | COURSE SUBJECT   BIOL_O           |                   | 0 -    | COURSE OW    | NER  | Any                            | •                 | SPE | ECIAL TOPIC   Any |                          | •                 |    |       |
| Error Logs                             | Academic Period                   | Course<br>Subject |        | urse<br>mber | ţ    | Course Title                   | Section<br>Number |     | Special<br>Topic  | Course Ownership         | Effective<br>Date |    | Credi |
| «                                      | 2023-24 Winter Term 2 (UBC-<br>O) | BIOL_O            | 552    | W            |      | Directed Studies in<br>Biology | W_001             |     | w                 | Department of<br>Biology | 8/22/2011         | I, | 3     |
|                                        | 2023-24 Winter Term 1 (UBC-<br>O) | BIOL_O            | 552    | 2V           |      | Directed Studies in<br>Biology | V_001             |     | v                 | Department of<br>Biology | 8/22/2011         | ľ  | 9     |
|                                        | 2023-24 Winter Term 1 (UBC-<br>O) | BIOL_O            | 552    | 20           |      | Directed Studies in<br>Biology | U_001             |     | U                 | Department of<br>Biology | 8/22/2011         | i. | 9     |

#### **STEP 4:** Refresh the Report

a. Use the **Refresh** option to refresh the current search.

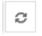

#### **STEP 5:** Exporting the Report

a. If needed the report can be exported to Excel. Click the **Export to Excel** option to export the current filtered list of records as an Excel file.

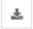